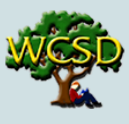

# **Parents' Guide to Seesaw**

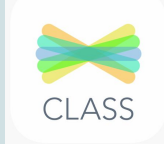

# Logging In - [Tutorial](https://youtu.be/OHB24Y-ALLY)

### **Students.**

- **○ Student Portal:** Students can access Seesaw by clicking on the Seesaw Class Icon.
- **○ Sign in using Google**
	- Enter the students email address and password (@walnutcreeksd.org)
- **○ Alternatively, use the QR Code/Home Learning Code -** Teachers may email student remote Home Learning Codes to families. Type in the 12 digit code or scan the QR code with your student's device.

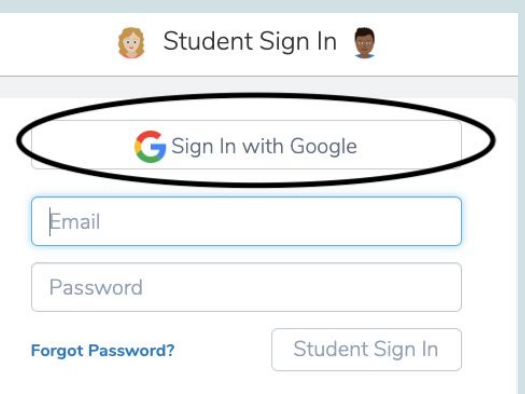

### **Remote [Learning](https://web.seesaw.me/remote-learning-for-families) with Seesaw**

#### **Families**

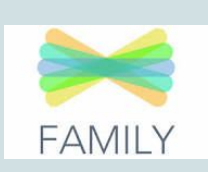

- Teachers will send an invite to all parents to join their classroom as a family member.
	- Family members will click on the link to set up their account.
- Family members can use the **[Seesaw](https://web.seesaw.me/) website or Seesaw Family App on iOS** and Android devices to log in and view their child's journal of work.

# Viewing Work

**Student View**

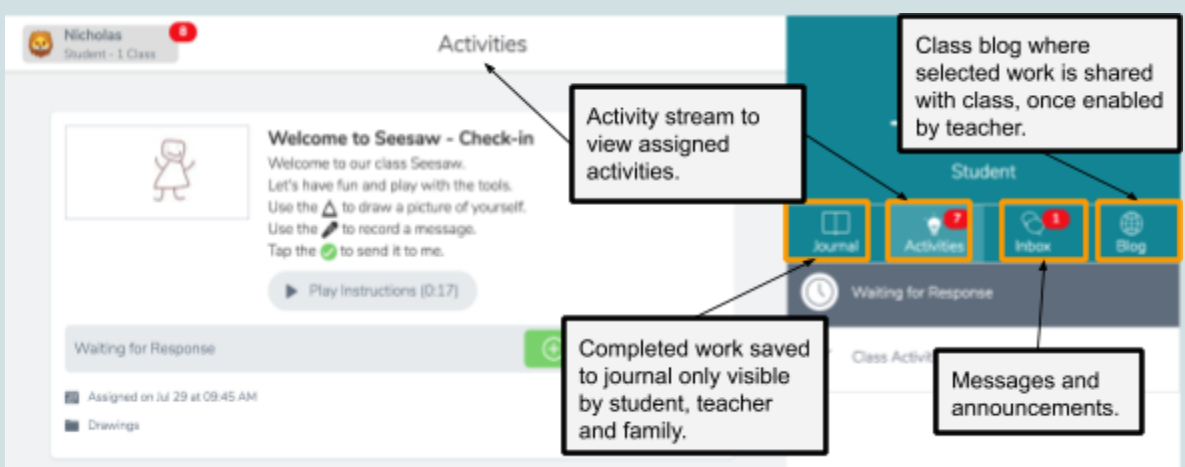

### **Family View**

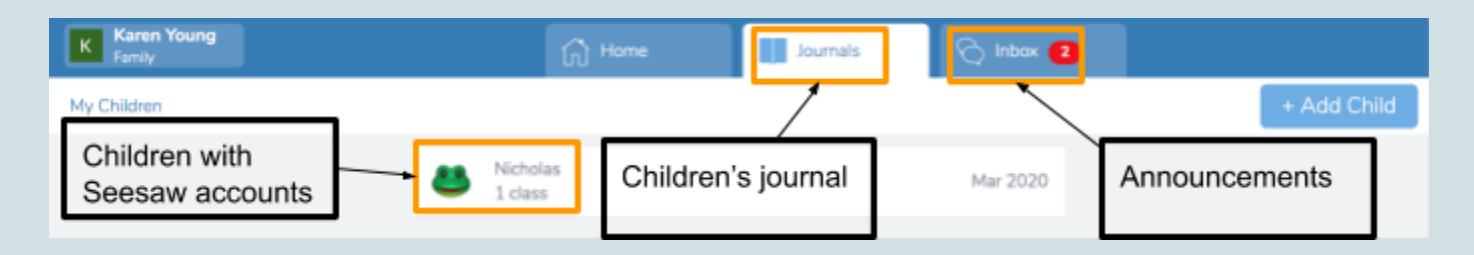

Parents/guardians use the Family App to view their child's work and announcements sent by the teacher. Family accounts cannot respond to assigned activities or post directly to a student journal.

## Submitting Work

- **Students click on the +Add Response button to respond to assigned activities.**
- **● Students then complete the activity per teacher directions either on-line or offline.**

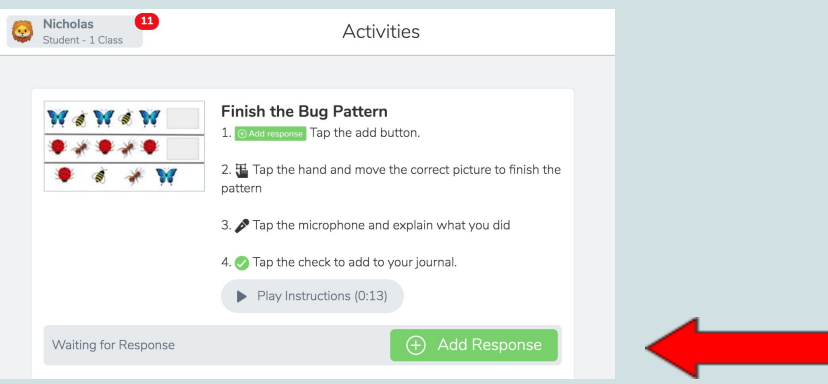

**● Once completed, students click the green check mark to submit their work to their teacher.**

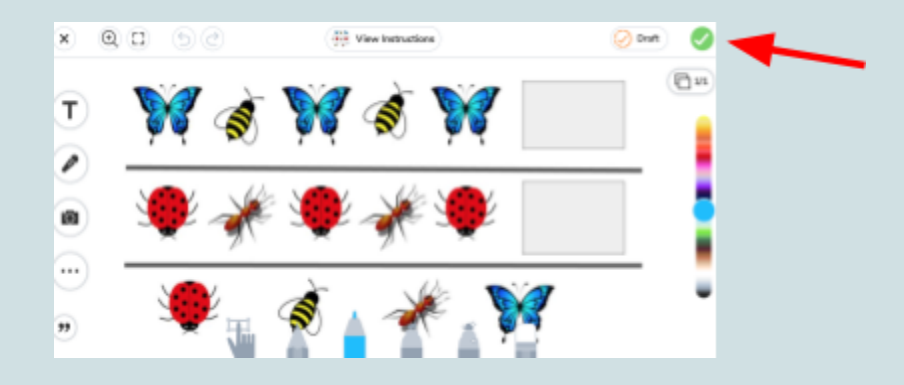

## Journal

**● Seesaw automatically creates and stores all completed work in your student journal.**

## Blog

**● The Blog feature is used to showcase student work and class projects for classmates and families to see.**

## Key Tasks

- **● [Student](https://www.youtube.com/watch?v=MDzQUHxNXZc&feature=youtu.be) - Create a post**
- **● Student - [Responding](https://drive.google.com/file/d/10PPBmmrW64LwLdr2oNbO-Vk14K0LOA0C/view) to Activities**
- **● Tour of the [Seesaw](https://drive.google.com/file/d/1AyCJTA1F0aHmTUgZej_0f5Q-xkgnkfok/view) Class App**

### More Resources

- **● [Welcome](https://www.youtube.com/watch?v=MDzQUHxNXZc&feature=youtu.be) to Seesaw video for students**
- **● [Seesaw](https://web.seesaw.me/parents) for Parents**
- **● [Frequently](https://static1.squarespace.com/static/55a6e4bde4b0b0ebce635c9d/t/5e853f47f911dd31e601c7e3/1585790796238/Remote+Learning+with+Seesaw+FAQs+for+Families.pdf) Asked Questions- Troubleshooting**

**If you're needing technical support, contact our WCSD IT team by emailing help@walnutcreeksd.zendesk.com**